# **Инструкция по установке ПО «Атом.Контент»**

## <span id="page-1-0"></span>**СОДЕРЖАНИЕ**

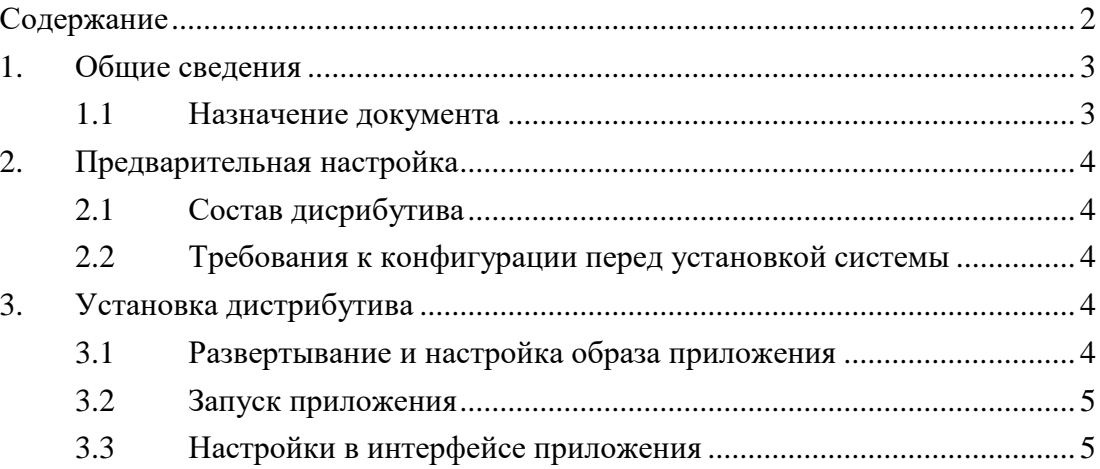

### <span id="page-2-0"></span>**1. ОБЩИЕ СВЕДЕНИЯ**

#### <span id="page-2-1"></span>**1.1 Назначение документа**

Документ предназначен для ознакомления с процедурой установки ПО «Атом.Контент».

 ПО АтомКонтент развёрнуто в инфраструктуре заявителя. Демонстрация ПО будет произведена по запросу. Контактные данные для направления запроса:

Березина Наталия Витальевна [<NaVBerezina@Greenatom.ru;](mailto:NaVBerezina@Greenatom.ru)

Лысова Юлия Александровна [<YuALysova@Greenatom.ru](mailto:YuALysova@Greenatom.ru) (+7 (499) 949 49 19 доб. 5240);

Зубарев Денис Владимирович [<DVZubarev@Greenatom.ru](mailto:DVZubarev@Greenatom.ru) (+7 (499) 949 49 19 доб. 5389).

## <span id="page-3-0"></span>**2. ПРЕДВАРИТЕЛЬНАЯ НАСТРОЙКА**

#### <span id="page-3-1"></span>**2.1 Состав дисрибутива**

- $\bullet$  rafile-app образ docker-контейнера, содержащий в себе приложение Атом.Контент
- application.properties конфигурационный файл приложения Атом.Контент cacerts – хранилище сертификатов

#### <span id="page-3-2"></span>**2.2 Требования к конфигурации перед установкой системы**

Перед установкой необходимо выполнить настройки ОС и БД, описанные в Руководстве Администратора ПО «Атом.Контент» разделы 4.2.1 и 4.2.2.

## <span id="page-3-3"></span>**3. УСТАНОВКА ДИСТРИБУТИВА**

#### <span id="page-3-4"></span>**3.1 Развертывание и настройка образа приложения**

- Загрузить образ приложения в Docker.
- Сконфигурировать application.properties.

Детальное описание настроек содержится в Руководстве Администратора ПО «Атом.Контент» раздел 4.2.3

Настроить подключение к БД.

Обязательно выполнить следующие настройки:

primary.spring.liquibase.change-log=classpath:/db/migration/demo/current.xml

primary.uto.job.schedule-enabled=true

primary.uto.job.sync-cron= $\frac{\cancel{x}}{30}$  \* \* \* \* \*

secondary.spring.liquibase.change-log=classpath:/db/migration/demo/current.xml

secondary.uto.job.schedule-enabled=true

secondary.uto.job.sync-cron=\*/30 \* \* \* \* \*

Если требуется очистить репозиторий, то перед первым запуском добавить:

primary.spring.liquibase.drop-first=true

secondary.spring.liquibase.drop-first=true

После запуска вернуть:

primary.spring.liquibase.drop-first=false

secondary.spring.liquibase.drop-first=false

#### <span id="page-4-0"></span>**3.2 Запуск приложения**

Запустить контейнер с приложением.

Описание запуска содержится в B-EC9-1\_Руководство Администратора раздел 4.3.1.2.

#### <span id="page-4-1"></span>**3.3 Настройки в интерфейсе приложения**

После запуска приложения войти в web-интерфейс и выполнить:

- Изменить системный путь «default\_filestore», задать значение «/opt/app/opscr/docker-storage/storage01»
- Настроить хранилище «default\_filestore», использующее системный путь «default\_filestore» хранилищем по умолчанию
- Настроить аутентификацию с помощью внешнего сервиса, работающего по протоколу OAuth 2.0
- Настроить аутентификацию с помощью LDAPS

Детальное описание способа выполнения данных настроек содержится в Руководстве Администратора ПО «Атом.Контент» разделы 4.3.2.3 и 4.3.3